# skillsoft<sup>\*</sup> global knowledge<sub>\*</sub>

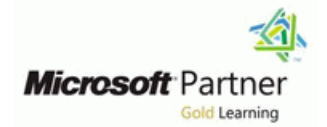

## **Implementing and Managing Windows 11**

**Duration: 4 Days Course Code: M55345**

### Overview:

Implementing and Managing Windows 11 has been designed to provide you with the knowledge and skills required to install and configure Windows 11 desktops and devices in an on-premises Windows Server Active Directory domain environment. Note: This course is also backwards compatible with Windows 10 as many of the technologies and principles remain the same

The skills you gain by attending this course include:Learning how to install and customize Windows 11 operating systems and appsConfiguring local and remote network connectivity and storage.Configure data security, device security, and network securityMaintain, update, and recover Windows 11.

Note: This course is also backwards compatible with Windows 10 as many of the technologies and principles remain the same.

### Target Audience:

This course is aimed at IT professionals who support Windows 11 desktops, devices, users, and associated network and security resources. The secondary audience for this course is Desktop/Device Support Technicians (DSTs) who provide Tier 2 support to users with computers that are running the Windows 11 operating system (OS) in a on-premises environment.

### Objectives:

**Install and configure Windows 11 desktops and devices in a** Windows Server domain corporate environment. The skills you will gain in this course include learning how to install and customize Windows 11 operating systems and apps, and configure local and remote network connectivity and storage. You will also learn how to configure data security, device security, network security, and maintain, update, and recover Windows 11.

- **Experience installing PC hardware and devices.**
- **Basic Windows and Active Directory knowledge.**
- Knowledge of networking fundamentals.
- Knowledge of Microsoft Active Directory Domain Services (AD DS) principles and fundamentals of AD DS management
- **Fundamental understanding of Windows Server. Understanding of Microsoft Windows Client essentials; for** example, working knowledge of Windows 10 or Windows 11
- **Basic understanding of Windows PowerShell syntax**

### Prerequisites: Testing and Certification

### Content:

This module describes the new features of  $\Box$  Configuring and testing name resolution Windows 11. The module also lists the Configuring a VPN This module outlines common security threats hardware requirements for Windows 11, and **and and available mitigations.** Students then learn describes the interactive installation process. After completing module 4, students will be to configure user and group accounts and The module then goes on to explain the various able to: User Account Control (UAC) settings. The deployment options that could also be used in line module also discusses data security issues, larger networks. The module also includes a  $\Box$  Configure network settings and then provides a description of available review of the new user interface. Inplement name resolution the chnologies that can help mitigate those

- 
- 

Lab 1: Introducing Windows 11 Installing Windows 11 **This module describes a typical disk** Managing user and group accounts

- 
- 

able to: and configure Storage Spaces.

- Describe Windows 11 features **Overview of storage options**
- Choose an appropriate Windows 11 edition Managing local storage Configuring local security policy settings
- Navigate the user interface Managing Storage Spaces **Interface Managing Storage Spaces In plementing BitLocker**
- **Options Lab 1: Managing storage**

Module 2: Upgrading and updating Windows 11 Managing a simple volume

This module describes the various upgrade and After completing module 5, students will be Configure UAC migration options available for installers. It also able to: International Content BitLocker discusses how to migrate user state following line Describe Windows 11 security settings and an upgrade or migration. In the second half of **Describe typical storage configurations** features the module, students learn how to manage **Manage disks, volumes, and partitions** Describe common security threats and Windows 11 updates. Manage storage spaces and available mitigations available mitigations

- 
- $\blacksquare$  Migrating user state
- **Managing Windows 11 updates**

- 
- 
- 

After completing module 2, students will be **Configuring and managing file access** able to: Configuring and managing shared folders Lab 1: Monitoring Windows 11

- Compare upgrade and migration Managing printers Managing printers **Working with events**
- 
- **Manage Windows 11 updates** Lab 1: Managing resources Monitor

This module explains how to complete typical able to:  $\blacksquare$  able to:  $\blacksquare$  able to: post-installation configuration options for After completing module 6, students will be

Module 1: Installing Windows 11 Lab 1: Configuring network connectivity Module 8: Implementing and managing

- Configuring IPv4 settings
- 

- 
- 
- 

configuration for a Windows 11 computer. Configuring User Account Control **Performing a Windows 11 installation** The module then provides guidance on how **IM** Implementing BitLocker ■ Navigating the Windows 11 user interface to manage both local storage, and how to Inplementing Windows 11 security configure access to remote storage, such as features After completing module 1, students will be | OneDrive. Students also learn how to enable | Securing against network threats

- 
- 
- 
- 
- $\blacksquare$  Creating s storage space

- 
- 
- 

This module provides an overview of This module helps students identify Lab 1: Upgrading and updating Windows 11 supported file systems, and explains performance-related problems with Windows use-case scenarios for each. Students then 11 computers. Students also learn how to **Performing an upgrade from Windows 10** learn how to configure and manage access to implement monitoring, including how to **I** Migrating user state from Windows 10 shared files, how to implement file access and interpret event log data. ■ Configuring and managing Windows 11 synchronization using Work Folders, and how updates to manage printer access. Monitoring Windows 11

- 
- 
- **Implementing Work Folders**
- 

- Module 3: Configuring Windows 11 devices **Creating, managing, and sharing folder** Performance Monitor
	- **Implementing Work Folders**
	-

line line line security and the security of the security of the security of the security of the security of th

**Describe remote access options** threats, including Credential Guard, Exploit ■ Introducing Windows 11 Guard, and BitLocker. Finally, the module Installing Windows 11 Module 5: Managing storage explores ways that students can help secure network traffic.

- 
- 
- 
- 
- 

Lab 1: Implementing and managing security

- 
- 
- **Describe installation and deployment** Configuring Windows Defender Firewall

After completing module 8, students will be

- **Manage local accounts**
- 
- 
- 
- 

■ Upgrading to Windows 11 Module 6: Managing resources Module 9: Monitoring Windows 11

- 
- **Diamage Optimizing Windows 11 performance**

- 
- **Migrate user state** Reviewing performance using Resource Reviewing performance using Resource
	- $\blacksquare$  Reviewing performance using

**Managing printers** After completing module 9, students will be

Windows 11. Students also learn how to use able to: Describe available monitoring options in both the Settings app and Control Panel to line Windows 11 and Windows 11 and Windows 11 complete typical installation tasks. Manage file access **Describe how to identify performance** 

- Local configuration tools in Windows 11 Implement Work Folders Manage workloads and computer
- 
- **Using Windows PowerShell**
- 

Lab 1: Configuring Windows 11 devices

- 
- 

After completing module 3, students will be  $\Box$  Deploying apps able to: **Managing access to the Microsoft Store** Managing Windows 11 startup

- Select the appropriate configuration tool  $\Box$  Select the appropriate configuration tool
- **Perform common configuration tasks** Lab 1: Managing apps **Lab 1: Managing apps Lab 1: Managing apps Lab 1: Managing apps Lab 1: Managing apps Lab 1: Managing apps Lab 1: Managing apps Lab 1: Managing apps La**
- **Implement remote management** and remote  $\blacksquare$  Recovering files

Module 4: Configuring network connectivity Configuring Microsoft Edge Lab 1: Troubleshooting Windows 11

This module provides guidance on configuring  $\parallel$  After completing module 7, students will be  $\parallel$  Using File History and Previous Versions network settings, including how to set up and able to: the total about to recover files manage a VPN. **Intervention and America** Christian Christian and Recovering a device with a restore point

- **Configuring network connectivity and all configuring network connectivity devices**
- 
- 

- 
- **If** Manage shared folders **problems**
- 
- 

Implementing Remote Management Module 7: Managing apps in Windows 11 Module 10: Troubleshooting Windows 11

This module describes how to deploy apps to  $\vert$  This module explores how to troubleshoot Configuring Windows 11 devices with Windows 11 devices. Students also learn how issues related to hardware devices and Windows Admin Center to the to troubleshoot apps. Finally, the module also device drivers. It also covers how to recover Configuring Windows 11 devices with discusses how to configure Microsoft Edge Windows 11 computers that won't start, or Windows PowerShell **browser settings.** Students also learn how to be a start with errors. Students also learn how to

line line

- 
- **Configuring Microsoft Edge** Recovering Windows 11

- Restricting access to the Microsoft Store
- 
- **Enabling Application Guard**

- Choose how to deploy apps to user  **Using the advanced startup options**
- **Implementing remote access Configure Microsoft Edge settings able to:**
- 
- 
- Using Windows Admin Center Manage printers resources to optimize performance

line recover files.

- 
- 
- 
- 
- 

- **Managing device drivers**
- 
- 
- 

Implementing name resolution **Configure access to the Microsoft Store** After completing module 10, students will be

- **Explain how to recover Windows 11** computers
- **Manage Windows startup**
- Configure the registry
- Describe devices and device drivers
- Recover files

### Further Information:

For More information, or to book your course, please call us on 0800/84.009

info@globalknowledge.be

[www.globalknowledge.com/en-be/](http://www.globalknowledge.com/en-be/)